# **Rooms**

The Rooms screen is used to set up the rooms in the school in order to validate the room number on the schedule (short name) and then pull the title (FISH number) for state reporting.

The maximum number of rooms that can be set up for a school is 2000.

## Adding a Room

#### **1.** In the **Setup** menu, click **Rooms**.

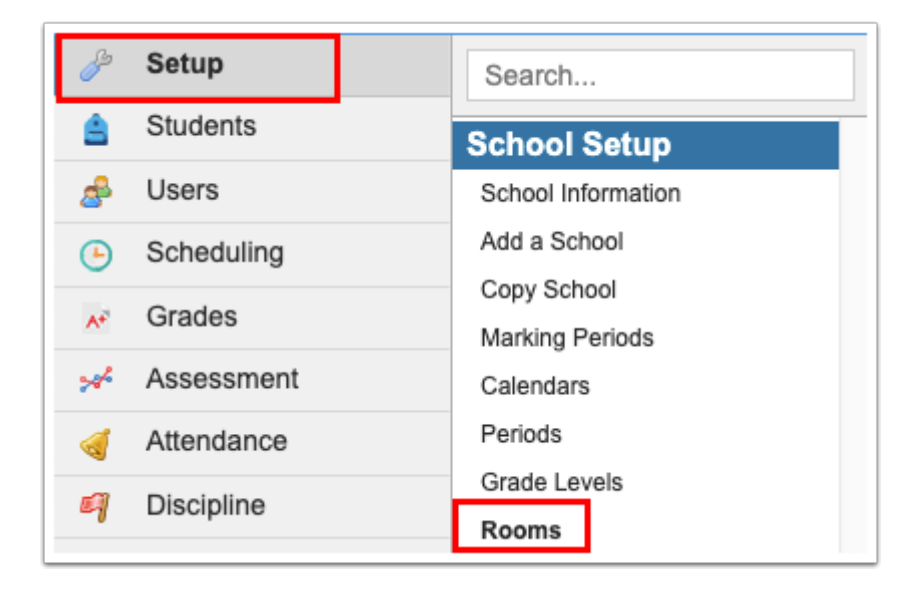

**2.** In the blank row at the bottom of the screen, complete the fields:

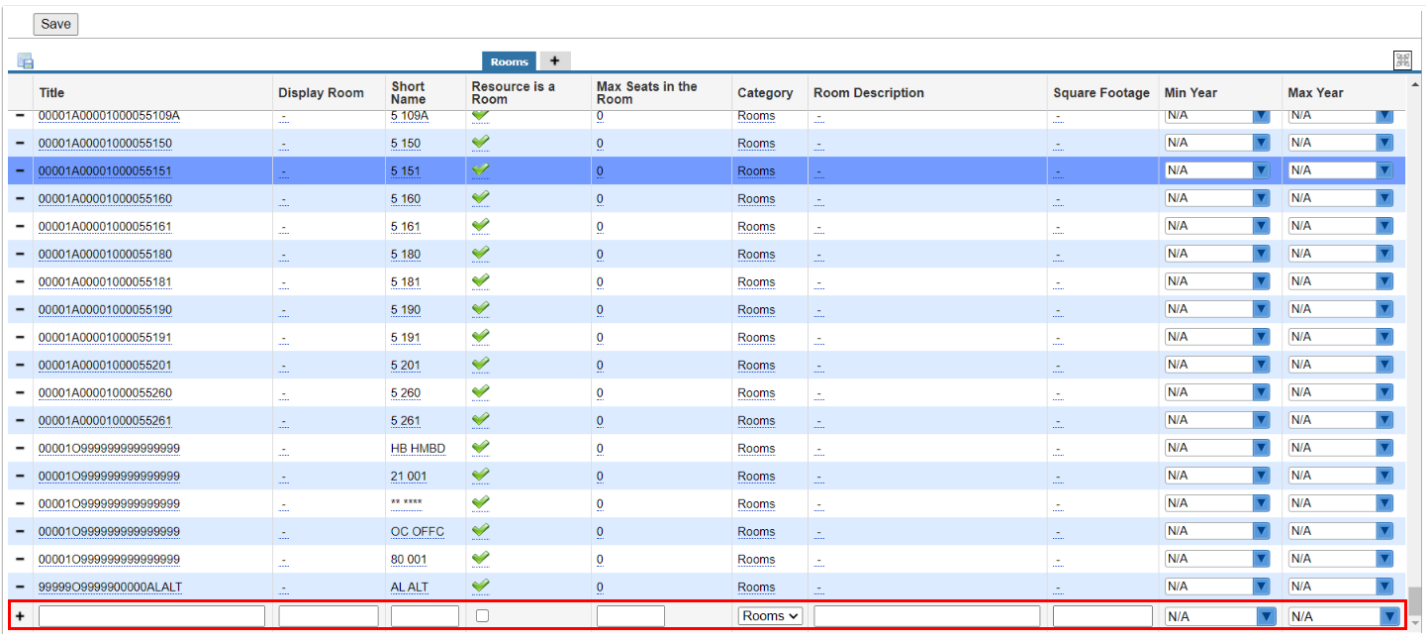

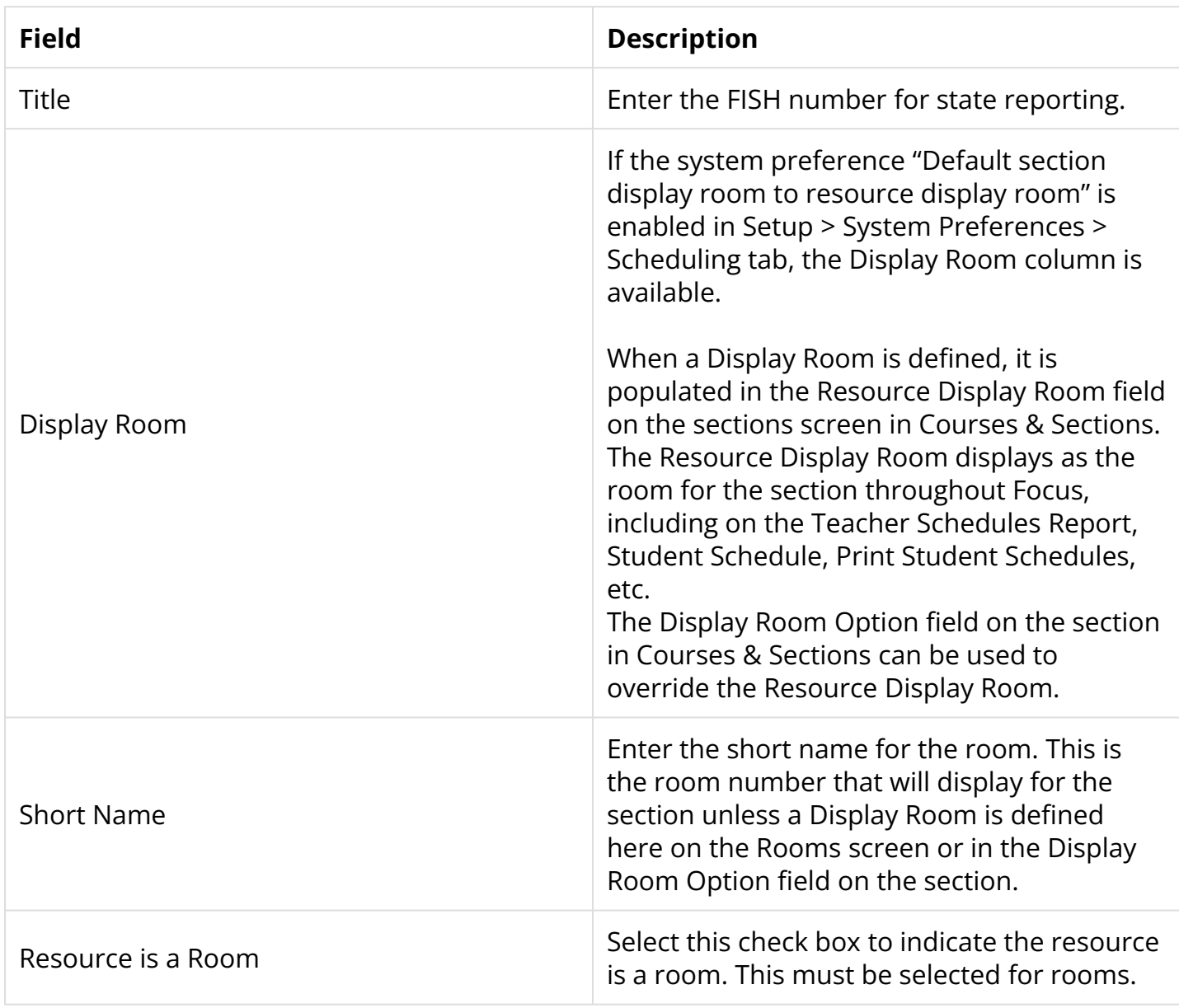

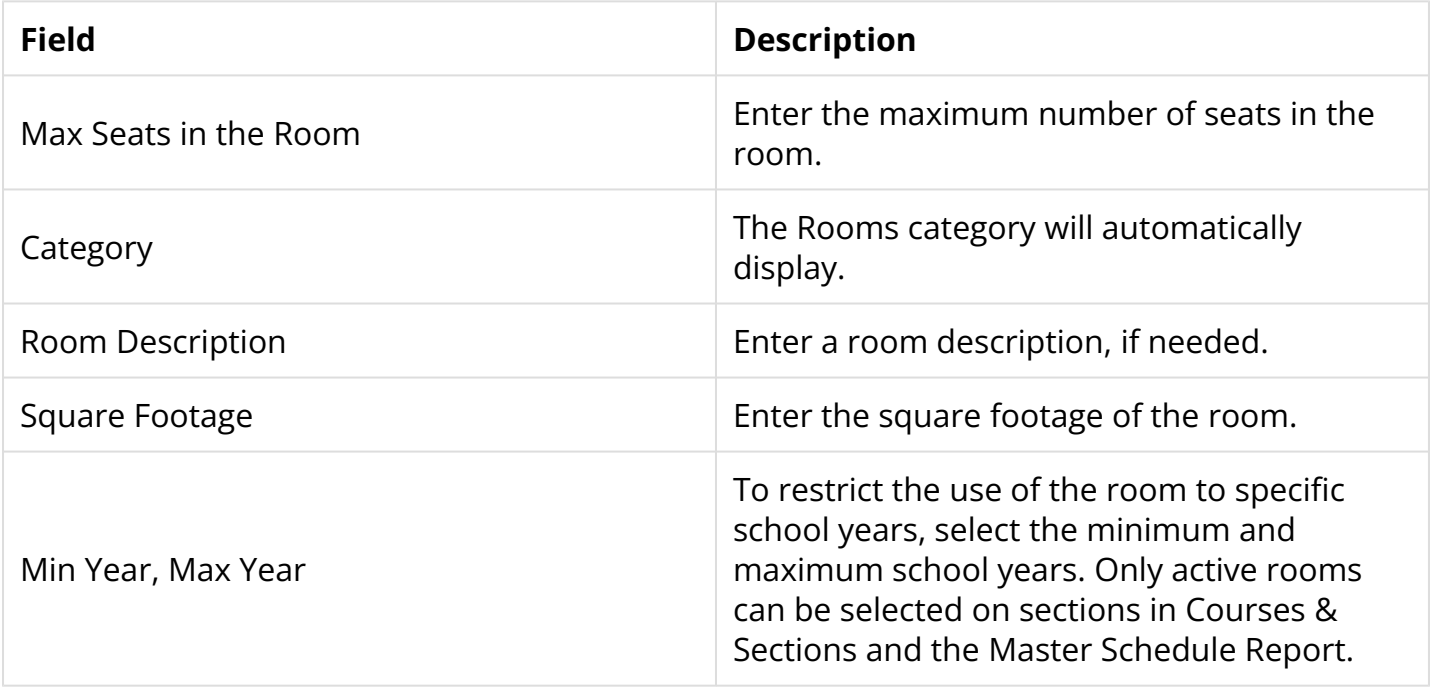

### **3.** Click **Save**.

# Editing a Room

### **1.** In the **Setup** menu, click **Rooms**.

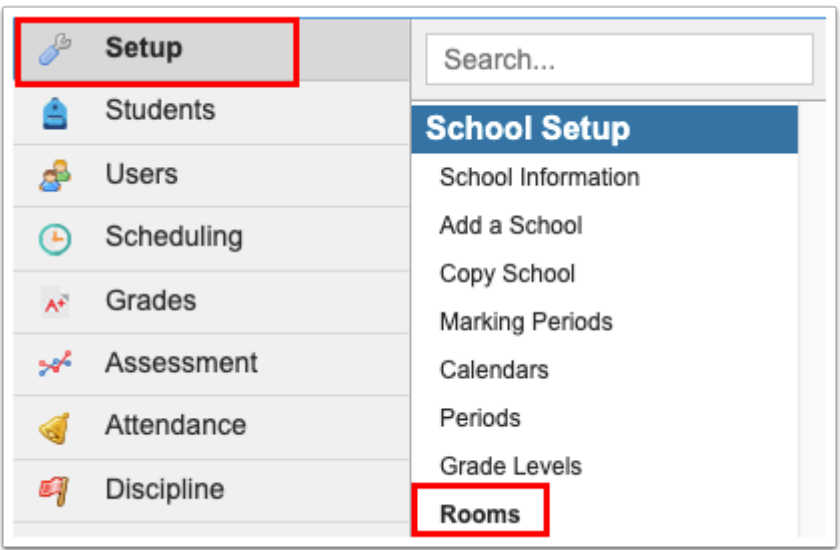

#### **2.** Edit the room fields as needed and click **Save**.

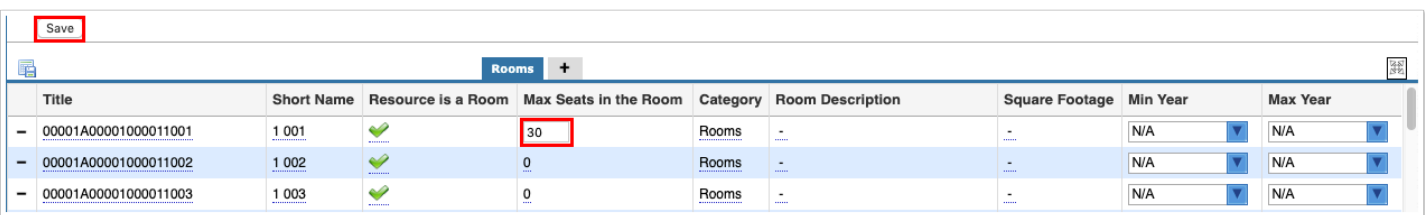

### Deleting a Room

 If a room is no longer in use, define the Max Year for the room instead of deleting the room.

**1.** In the **Setup** menu, click **Rooms**.

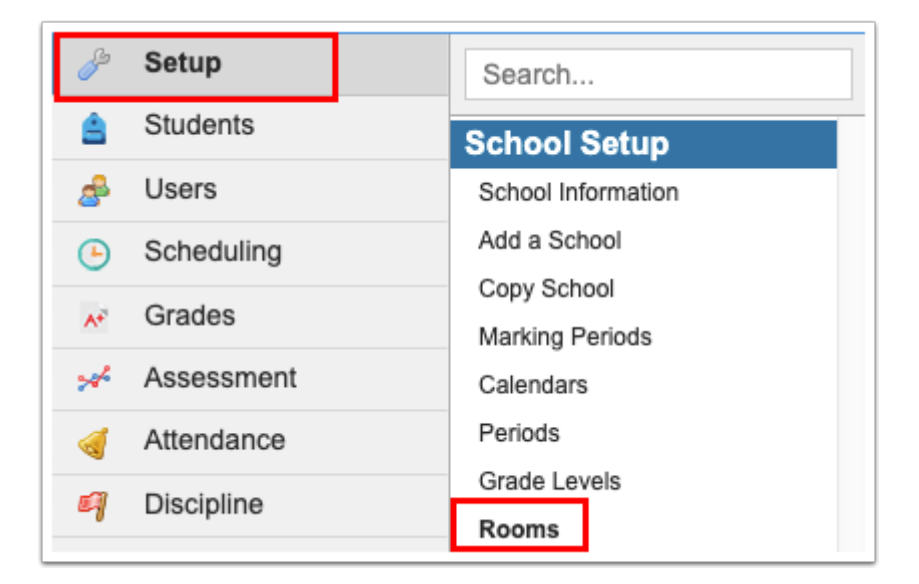

**2.** Click the minus sign next to the room to delete.

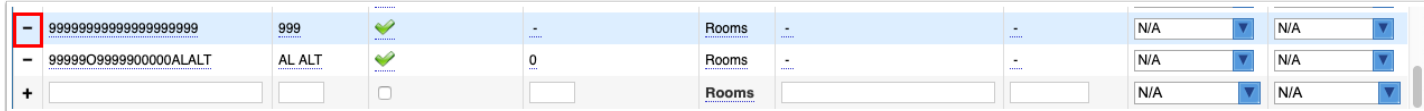

**3.** In the confirmation message, click **Delete**.

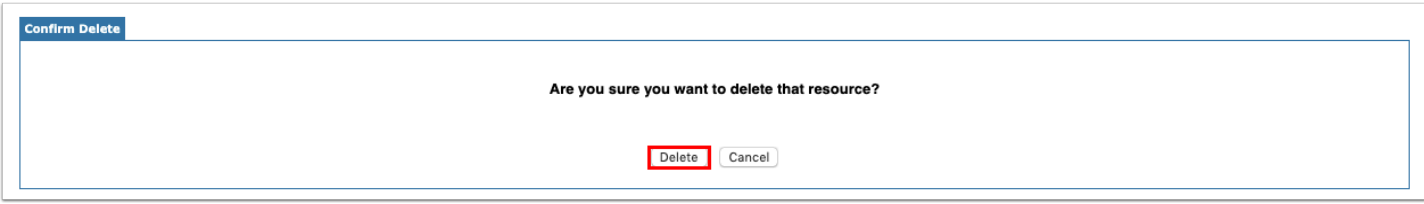